# **Segundo Taller de Entrenamiento de la OMM RCC-Washington**

# **Instrucciones**

8 – 10 noviembre 2021

## **¿Cómo ejecutar el script (comando) de herramientas de temperatura extrema?**

1) Descargue la carpeta **subseason\_heat.tar.gz**

2) Coloque la carpeta **subseason\_heat.tar.gz** en su directorio de inicio **C:/cygwin64/home/***nombre\_de\_usuario*

3) Abra su terminal Cygwin y descomprima la a carpeta **subseason\_heat.tar.gz,** escribiendo: **tar –xvf subseason\_heat.tar.gz**

4) Vaya al directorio **subseason\_heat,** escribiendo:

**cd subseason\_heat**

5) Compruebe que todos los archivos estén dentro de la carpeta **subseason\_heat**, escribiendo: **ls**

ssdi@DESKTOP-LBE5830 ~/subseason\_heat  $$1s$ gefs\_week1\_figures gradssupp plot\_all.sh plot\_gefs\_week1\_tools.sh plot\_gefs\_week2\_tools.sh gefs\_week2\_figures index.html plot\_all\_curl.sh plot\_gefs\_week1\_tools\_curl.sh plot\_gefs\_week2\_tools\_curl.sh

6) Para generar las herramientas de pronóstico en su dominio de interés para la semana 2 ejecute el siguiente comando en su consola:

**bash plot\_all.sh -94 -75 6 20**

**México**: -118 -85 12 34 **El Caribe, Belice, Guyana y Surinam** : -95 -50 0 30 **Centroamérica**: -94 -75 6 20 **Ecuador y Perú** : -82 -67 -19 2

Si la secuencia de comandos (script) se ejecuta correctamente, aparecerá automáticamente una página web sin conexión (index.html), con las herramientas de pronóstico.

## **¿Cómo ejecutar el script (comando) de herramientas de precipitación extrema?**

1) Descargue la carpeta **subseason\_precip.tar.gz**

2) Coloque la carpeta **subseason\_precip.tar.gz** en su directorio de inicio **C:/cygwin64/home/***nombre\_de\_usuario*

3) Abra su terminal Cygwin y descomprima la a carpeta **subseason\_precip.tar.gz,** escribiendo: **tar –xvf subseason\_precip.tar.gz**

4) Vaya al directorio **subseason\_precip,** escribiendo:

**cd subseason\_precip**

5) Compruebe que todos los archivos estén dentro de la carpeta **subseason\_precip**, escribiendo: **ls**

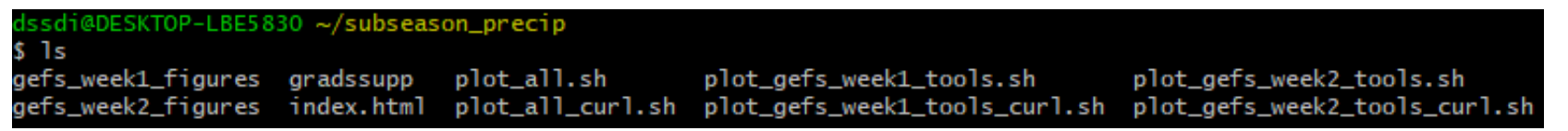

6) Para generar las herramientas de pronóstico en su dominio de interés para la semana 2 ejecute el siguiente comando en su consola:

**bash plot\_all.sh -94 -75 6 20**

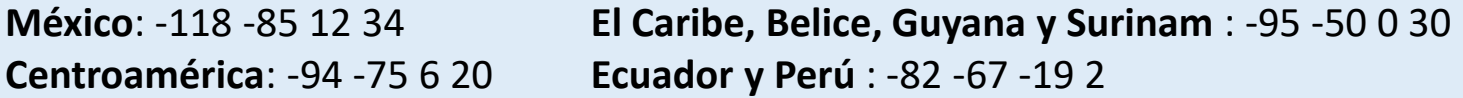

Si la secuencia de comandos (script) se ejecuta correctamente, aparecerá automáticamente una página web sin conexión (index.html), con las herramientas de pronóstico.

## **Ejercicios prácticos: mapa de perspectivas**

#### **Objetivo**

Generar en tiempo real el **mapa de perspectivas de temperaturas extremas para la semana 2** y el **mapa de perspectivas de precipitaciones extremas para la semana 2** para su región de interés utilizando las herramientas de pronóstico generados anteriormente.

- **Condiciones iniciales:** 9 de noviembre de 2021
- **Período de validez:** 17 23 de noviembre de 2021

#### **¿Cómo?**

- 1) Ejecutar los comandos (scripts) de herramientas de pronóstico
- 2) Copiar y pegar los gráficos en la plantilla de presentación de PowerPoint
- 3) Analizar las gráficas generadas
- 4) En base a su análisis, genere dos mapas de perspectivas para la semana 2: uno para temperaturas extremas y el otro para precipitación extremas. Para indicar las áreas de riesgo de calor y riesgo de precipitaciones extremas utilice la herramienta de dibujo de PowerPoint para dibujar polígonos.